# EXTERNE STELLERZENTRALE 1V0001

Kurzanleitung, Stand 12/2021, Artikelnummer: 0301671\_DE\_e

Vielen Dank für den Erwerb der externen Steuerzentrale 1V0001 von ABL!

Bitte lesen Sie diese Kurzanleitung sorgfältig durch.

• Beachten Sie zusätzlich alle Angaben und Sicherheitshinweise in den Montage- und Bedienungsanleitungen für die Wallboxen eMH2 und eMH3 von ABL.

## **Lieferumfang**

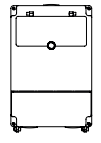

1 × externe Steuerzentrale 1V0001

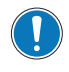

Die 1V0001 verfügt über vier Gehäusebohrungen (∅ 7 mm) zur Installation am Montageort. Befestigungsmaterialien (Schrauben, Dübel u. a.) sind nicht im Lieferumfang der 1V0001 enthalten, sondern müssen vom Installateur bereitgestellt werden.

## **Vorgaben zum Montageort**

Die Montagefläche muss

- ...mindestens 320 × 205 mm betragen
- ...eben und ausreichend tragfähig sein (Gewicht: ca. 2 kg).
- ...in allen Richtungen einen Mindestabstand von 50 cm zu anderen elektrischen Verbrauchern aufweisen.
- ...in allen Richtungen einen Mindestabstand von 20 cm zu anderen Funksendern aufweisen
- ...eine ausreichend dimensionierte Zuleitung zum Anschluss an das Stromnetz bieten.
- ...eine Datenleitung (Twisted Pair, min. CAT5 oder besser) zum Anschluss der externen Extender-Wallboxen bieten.

### <span id="page-0-0"></span>**Montage und elektrischer Anschluss der 1V0001**

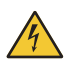

Der Leitungsschutzschalter für die Zuleitung muss während der Montage in der Hausverteilung abgeschaltet sein.

**Benötigtes Werkzeug und Materialien:** Stift, Wasserwaage, Befestigungsmaterialien (Schrauben/Dübel, jeweils 4 Stk.), Schraubendreher Pozidriv, M32 Kabelverschraubung mit Zugentlastung, Bohrmaschine, Bohrwerkzeug, Kabelschneider, Abisolierzange, Crimp-Zange

- **1** Steuerzentrale 1V0001 auf ebener Arbeitsfläche ablegen.
- **2** Rändelschraube auf Gehäuseoberteil lösen und Abdeckklappe öffnen.
- **3** Kippschalter für die integrierten MCB und RCCB in Position **0** bringen.
- **4** Abdeckklappe schließen und mit Rändelschraube verriegeln.
- <span id="page-0-1"></span>**5** Kreuzschlitzschrauben (4 Stk.) in den Ecken des Gehäuseoberteils lösen und Gehäuseoberteil aufklappen. Schrauben sicher aufbewahren (Werkzeug: Schraubendreher Pozidriv).
- **6** Gehäuserückschale an der Montageposition anlegen und im Lot ausrichten (Werkzeug: Wasserwaage)
- **7** Montagepunkte durch Bohrungen in der Gehäuserückschale (4 Stk.) an Montageposition anzeichnen (Werkzeug: Stift)
- **8** Angezeichnete Montagepunkte bohren (Werkzeug: Bohrmaschine, Bohrwerkzeug)
- **9** Dübel (4 Stk.) in vorgebohrte Montagepunkte einsetzen.
- **10** Gehäuserückschale mit Befestigungsschrauben (4 Stk.) an Montageposition verschrauben (Werkzeug: Schraubendreher).
- **11** Für Stromzuleitung vorgesehene Verschlussschraube (M32) auf der Ober- oder Unterseite der Gehäuserückschale entfernen.
- **12** Stromzuleitung durch M32 Kabelverschraubung (1 Stk.) mit Zugentlastung führen und Kabelverschraubung in Gehäuserückschale handfest eindrehen.
- **13** Zuleitung auf benötigte Länge für Anschluss an RCCB kürzen und ab Zugentlastung der Kabelverschraubung abisolieren (Werkzeug: Kabelschneider, Abisolierzange).
- **14** Adern der Zuleitung abisolieren und mit Aderendhülsen versehen (Werkzeug: Abisolierzange, Crimp-Zange)
- **15** Federmechanismus der PE-Klemme betätigen und Schutzleiter **PE** anklemmen.
- **16** Adern **L** und **N** der Zuleitung in Anschlussklemmen des RCCB einführen und handfest verschrauben (Werkzeug: Schraubendreher Pozidriv).

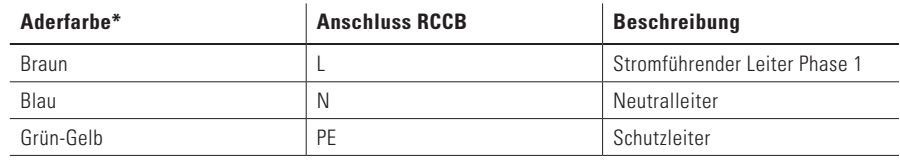

\* Farbkodierung nicht international verbindlich, kann daher abweichen

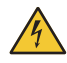

Die Elektronik Ihrer Wallbox wird beschädigt, wenn Sie eine Spannung von 250 V oder höher zwischen dem Leiter **L** und dem Neutralleiter **N** anlegen.

Der elektrische Anschluss der 1V0001 ist damit angeschlossen.

## **Anschluss für Controller/Extender-Kommunikation und Inbetriebnahme**

**Benötigtes Werkzeug und Materialien:** M32 Kabelverschraubung mit Zugentlastung, Kabelschneider, Abisolierzange, Datenleitung (Twisted Pair, min. CAT5 oder besser), Schraubendreher Pozidriv, Spannungsmessgerät

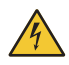

Der Leitungsschutzschalter für die Zuleitung muss während bis Schritt [7](#page-2-0) der Montage in der Hausverteilung abgeschaltet sein.

- **1** Für Datenleitung vorgesehene Verschlussschraube (M32) auf der Ober- oder Unterseite der Gehäuserückschale entfernen.
- **2** Datenleitung durch M32 Kabelverschraubung (1 Stk.) mit Zugentlastung führen und Kabelverschraubung in Gehäuserückschale handfest eindrehen.
- **3** Datenleitung auf benötigte Länge für Anschluss an Daisy-Chain-Platine kürzen und nach Bedarf abisolieren (Werkzeug: Kabelschneider, Abisolierzange).

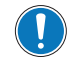

Die Daisy-Chain-Platine befindet sich im oberen linken Bereich der Gehäuserückschale.

- **4** Adern der Datenleitung abisolieren.
- **5** Adern der Datenleitung in linker oder rechter Klemmleiste der Daisy-Chain-Platine anklemmen.

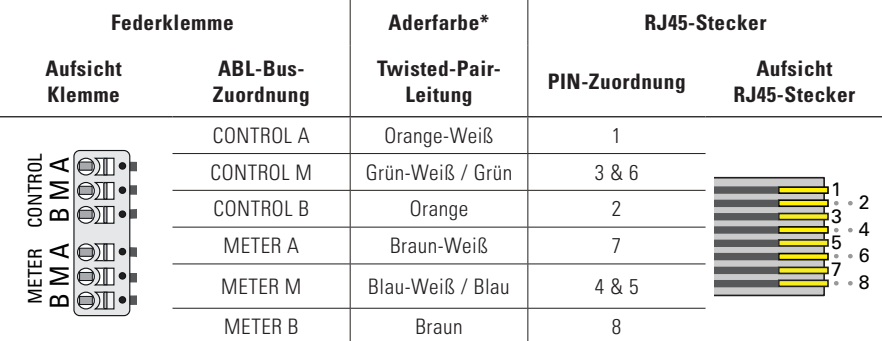

\* Farbkodierung gemäß EIA/TIA-T568B, Abweichung möglich

**6** Datenkabel in erste Extender-Wallbox einführen und dort in linker oder rechter Klemmleiste der Daisy-Chain-Platine anklemmen (siehe ausführliche Montage- und Bedienungsanleitung der Wallbox).

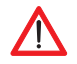

1 Chain-Klemmen in allen Controller/Extender-Einheiten strikt eingehalten werden! Für eine korrekte Funktion muss die Farbzuordnung zwischen den einzelnen Datenadern und den Daisy-

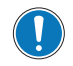

1 8 Nur die erste Extender-Wallbox wird direkt an der 1V0001 angeschlossen. Alle weiteren Extender werden mit der jeweils vorhergehenden Extender-Wallbox verbunden.

- <span id="page-2-0"></span>8 **7** Leitungsschutzschalter für Zuleitung 1V0001 in Hausverteilung einschalten und ggf. Phase an RCCB messen (Werkzeug: Spannungsmessgerät).
- **8** Gehäuseoberteil nach oben klappen und mit aufbewahrten Schrauben (4 Stk. → Montage und elektrischer [Anschluss der 1V0001"](#page-0-0), Schritt [5\)](#page-0-1) handfest auf Gehäuserückschale verschrauben (Werkzeug: Schraubendreher Pozidriv).
- **9** Rändelschraube auf Gehäuseoberteil lösen und Abdeckklappe öffnen.
- **10** Kippschalter für die integrierten MCB und RCCB in Position **I** bringen.
- **11** Abdeckklappe schließen und mit Rändelschraube verriegeln.

Die Steuerzentrale 1V0001 ist damit in Betrieb genommen.

### <span id="page-2-1"></span>**Einrichtung der Controller/Extender-Kommunikation**

**Benötigtes Werkzeug und Materialien:** Schraubendreher Pozidriv, Computer, Ethernetkabel mit RJ45-Steckverbindern

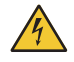

<span id="page-2-2"></span>Für die Konfiguration muss die 1V0001 mit dem Stromnetz verbunden und das Gehäuseoberteil aufgeklappt sein. Es gilt daher eine erhöhte Vorsicht vor elektrischen Spannungen!

- **1** Kreuzschlitzschrauben (4 Stk.) in den Ecken des Gehäuseoberteils lösen und Gehäuseoberteil aufklappen. Schrauben sicher aufbewahren (Werkzeug: Schraubendreher Pozidriv).
- **2** Computer über Ethernetkabel mit RJ45-Buchse auf zentraler SBC-Platine der 1V0001 verbinden.

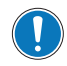

Die SBC-Platine befindet sich zentral in der Mitte der Gehäuserückschale.

#### **3** Browser im Computer öffnen und Adresse http://169.254.1.1:8300/ eingeben.

Bei einem Verbindungsfehler überprüfen Sie die Netzwerkeinstellungen des Computers und passen diese wie folgt an:

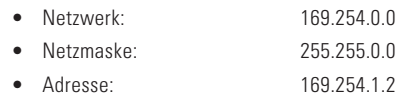

**4** Web-Administrationsfläche wird im Browser geöffnet. Folgende Funktionen stehen über die Reiter zur Verfügung:

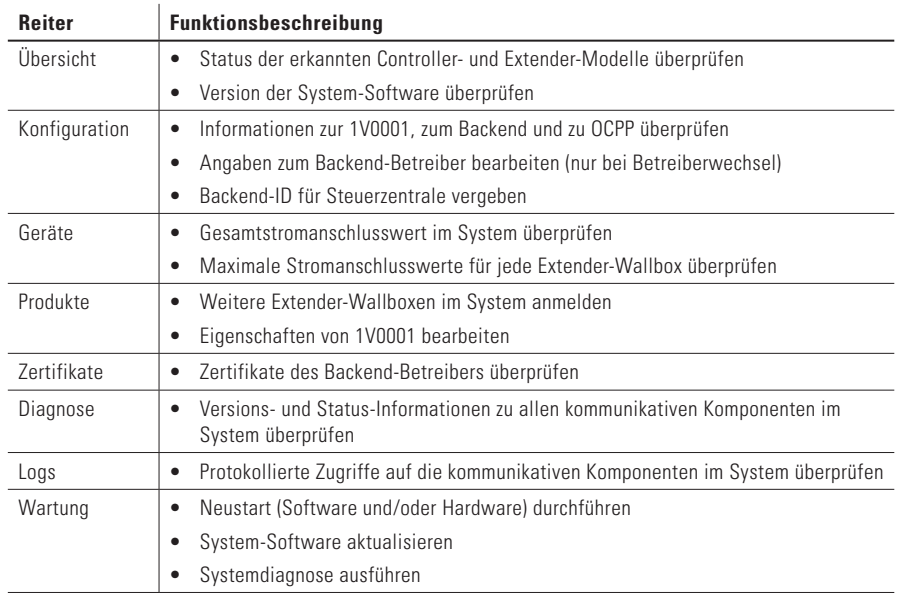

**6** Ethernetkabel aus RJ45-Buchse in 1V0001 und Computer abziehen.

**7** Gehäuseoberteil nach oben klappen und mit aufbewahrten Schrauben (4 Stk., → ["Einrichtung der Con](#page-2-1)[troller/Extender-Kommunikation",](#page-2-1) Schritt [1\)](#page-2-2) handfest auf Gehäuserückschale verschrauben (Werkzeug: Schraubendreher Pozidriv).

Die Steuerzentrale 1V0001 ist nun als Controller zur Steuerung der Extender-Wallboxen eingerichtet.